# Matlab Programming

Gerald W. Recktenwald

Department of Mechanical Engineering

Portland State University

gerry@me.pdx.edu

These slides are a supplement to the book *Numerical Methods with* MATLAB: *Implementations and Applications*, by Gerald W. Recktenwald, © 2001, Prentice-Hall, Upper Saddle River, NJ. These slides are © 2001 Gerald W. Recktenwald. The PDF version of these slides may be downloaded or stored or printed only for noncommercial, educational use. The repackaging or sale of these slides in any form, without written consent of the author, is prohibited.

The latest version of this PDF file, along with other supplemental material for the book, can be found at www.prenhall.com/recktenwald.

Version 0.97 August 28, 2001

#### **Overview**

- Script m-files
  - ▷ Creating
- Function m-files
  - Syntax of I/O parameters

  - ▷ Primary and secondary functions
- Flow control

  - ▷ Conditional execution of blocks
  - ▶ Loops
- Vectorization

  - > Preallocation of vectors and matrices
  - ▶ Logical and array indexing
- Programming tricks
  - Variable number of I/O parameters
  - ▶ Indirect function evaluation
  - ▶ Inline function objects

### **Preliminaries**

- Programs are contained in m-files
  - ▶ Plain text files not binary files produced by word processors
  - ▷ File must have ".m" extension
- m-file must be in the path
  - ▶ Matlab maintains its own internal path
  - $\triangleright$  The path is the list of directories that MATLAB will search when looking for an m-file to execute.
  - A program can exist, and be free of errors, but it will not run if Matlab cannot find it.
  - Manually modify the path with the path, addpath, and rmpath built-in functions, or with addpwd NMM toolbox function
  - ▷ . . . or use interactive Path Browser

### **Script Files**

- Not really programs
  - No input/output parameters
  - ▷ Script variables are part of workspace
- Useful for tasks that never change
- Useful as a tool for documenting homework:
  - ▶ Write a function that solves the problem for arbitrary parameters

**Free Advice:** Scripts offer no advantage over functions. Functions have many advantages over scripts. Always use functions instead of scripts.

## Script to Plot $tan(\theta)$ (1)

Enter statements in file called tanplot.m

- 1. Choose **New...** from **File** menu
- 2. Enter lines listed below

#### **Contents of** tanplot.m:

```
theta = linspace(1.6,4.6);
tandata = tan(theta);
plot(theta,tandata);
xlabel('\theta (radians)');
ylabel('tan(\theta)');
grid on;
axis([min(theta) max(theta) -5 5]);
```

- 3. Choose Save... from File menu
  Save as tamplot.m
- 4. Run it
  - >> tanplot

# Script to Plot $tan(\theta)$ (2)

Running tanplot produces the following plot:

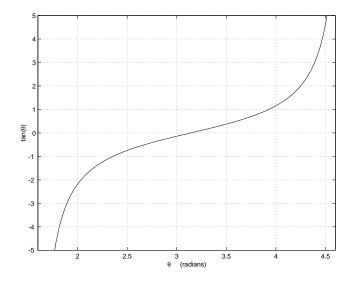

If the plot needs to be changed, edit the tanplot script and rerun it. This saves the effort of typing in the commands. The tanplot script also provides written documentation of how to create the plot.

**Example:** Put a % character at beginning of the line containing the axis command, then rerun the script

### Script Side-Effects (1)

All variables created in a script file are added to the workplace. This may have undesirable effects because

- Variables already existing in the workspace may be overwritten
- The execution of the script can be affected by the state variables in the workspace.

#### **Example:** The easyplot script

## Script Side-Effects (2)

The easyplot script affects the workspace by creating three variables:

The D, x, and y variables are left in the workspace. These generic variable names might be used in another sequence of calculations in the same Matlab session. See Exercise 10 in Chapter 4.

## Script Side-Effects (3)

#### Side Effects, in general:

- Occur when a module changes variables other than its input and output parameters
- Can cause bugs that are hard to track down
- Cannot always be avoided

#### Side Effects, from scripts

- Create and change variables in the workspace
- Give no warning that workspace variables have changed

Because scripts have side effects, it is better to encapsulate any mildly complicated numerical in a *function* m-file

## Function m-files (1)

- Functions are subprograms:

  - ► Functions use *local* variables that exist only while the function is executing. Local variables are distinct from variables of the same name in the workspace or in other functions.
- Input parameters allow the same calculation procedure (same algorithm) to be applied to different data. Thus, function m-files are *reusable*.
- Functions can call other functions.
- Specific tasks can be encapsulated into functions. This modular approach enables development of structured solutions to complex problems.

# Function m-files (2)

#### Syntax:

The first line of a function m-file has the form:

```
function [outArgs] = funName(inArgs)
```

outArgs are enclosed in [ ]

- outArgs is a comma-separated list of variable names
- [ ] is optional if there is only one parameter
- functions with no outArgs are legal

inArgs are enclosed in ( )

- *inArgs* is a comma-separated list of variable names
- functions with no *inArgs* are legal

# Function Input and Output (1)

**Examples:** Demonstrate use of I/O arguments

- twosum.m two inputs, no output
- threesum.m three inputs, one output
- addmult.m two inputs, two outputs

# Function Input and Output (2)

#### twosum.m

```
function twosum(x,y)
% twosum Add two matrices
% and print the result
x+y
```

#### threesum.m

```
function s = threesum(x,y,z)
% threesum Add three variables
% and return the result
s = x+y+z;
```

#### addmult.m

## Function Input and Output Examples (3)

**Example:** Experiments with twosum:

```
>> twosum(2,2)
ans =
      4
>> x = [1 \ 2]; y = [3 \ 4];
>> twosum(x,y)
ans =
     4
            6
\Rightarrow A = [1 2; 3 4]; B = [5 6; 7 8];
>> twosum(A,B);
ans =
     6
            8
    10
           12
>> twosum('one','two')
ans =
   227
          229
                212
```

#### Notes:

- 1. The result of the addition inside twosum is exposed because the x+y expression does not end in a semicolon. (What if it did?)
- 2. The strange results produced by twosum('one', 'two') are obtained by adding the numbers associated with the ASCII character codes for each of the letters in 'one' and 'two'.

Try double('one') and double('one') + double('two').

# Function Input and Output Examples (4)

**Example:** Experiments with twosum:

In this example, the x and y variables defined in the workspace are distinct from the x and y variables defined in twosum. The x and y in twosum are local to twosum.

## **Function Input and Output Examples (5)**

**Example:** Experiments with threesum:

```
>> a = threesum(1,2,3)
a =
    6
>> threesum(4,5,6)
ans =
    15
>> b = threesum(7,8,9);
```

**Note:** The last statement produces no output because the assignment expression ends with a semicolon. The value of 24 is stored in b.

# **Function Input and Output Examples (6)**

**Example:** Experiments with addmult:

**Note:** addmult *requires* two return variables. Calling addmult with no return variables or with one return variable causes undesired behavior.

### **Summary of Input and Output Parameters**

- Values are communicated through input arguments and output arguments.
- Variables defined inside a function are *local* to that function.
   Local variables are invisible to other functions and to the command environment.
- The number of return variables should match the number of output variables provided by the function. This can be relaxed by testing for the number of return variables with nargout (See § 3.6.1.).

NMM: MATLAB Programming

### **Text Input and Output**

It is usually desirable to print results to the screen or to a file. On rare occasions it may be helpful to prompt the user for information not already provided by the input parameters to a function.

### Inputs to functions:

- input function can be used (and abused!).
- Input parameters to functions are preferred.

#### Text output from functions:

- **disp** function for simple output
- **fprintf** function for formatted output.

### **Prompting for User Input**

The **input** function can be used to prompt the user for numeric or string input.

```
>> x = input('Enter a value for x');
>> yourName = input('Enter your name','s');
```

Prompting for input betrays the MATLAB novice. It is a nuisance to competent users, and makes automation of computing tasks impossible.

Free Advice: Avoid using the **input** function. Rarely is it necessary. All inputs to a function should be provided via the input parameter list. Refer to the demonstration of the inputAbuse function in § 3.3.1.

### Text Output with disp and fprintf

Output to the command window is achieved with either the **disp** function or the **fprintf** function. Output to a file requires the **fprintf** function.

**disp** Simple to use. Provides limited control

over appearance of output.

fprintf Slightly more complicated than disp.

Provides total control over appearance

of output.

## The disp function (1)

### Syntax:

```
disp(outMatrix)
```

where outMatrix is either a string matrix or a numeric matrix.

**Examples:** Numeric output

**Note:** The last statement shows that the input to **disp** must be a legal matrix.

## The disp function (2)

#### **Examples:** String output

```
>> disp('Hello, world!)
Hello, world!
>> s = 'MATLAB 6 is built with LAPACK'; disp(s)
MATLAB 6 is built with LAPACK
>> t = 'Earlier versions used LINPACK and EISPACK';
>> disp([s; t])
???? All rows in the bracketed expression
must have the same number of columns.
>> disp(char(s,t))
MATLAB 6 is built with LAPACK
Earlier versions used LINPACK and EISPACK
```

The disp[s; t] expression causes an error because s has fewer elements than t. The built-in **char** function constructs a string matrix by putting each input on a separate row and padding the rows with blanks as necessary.

```
>> S = char(s,t);
>> length(s), length(t), length(S(1,:))
ans =
        29
ans =
        41
ans =
        41
```

# The num2str function (1)

The **num2str** function is often used to with the **disp** function to create a labeled output of a numeric value.

### Syntax:

```
stringValue = num2str(numericValue)
```

converts numeric Value to a string representation of that numeric value.

#### **Examples:**

```
>> num2str(pi)
ans =
3.1416
>> A = eye(3)
A =
     1
                0
           1
     0
     0
           0
               1
>> S = num2str(A)
S =
1 0 0
0 1 0
0 0 1
```

# The num2str function (2)

Although A and S appear to contain the same values, they are not equivalent. A is a numeric matrix, and S is a string matrix.

```
>> clear
\Rightarrow A = eye(3); S = num2str(A); B = str2num(S);
>> A-S
??? Error using ==> -
Matrix dimensions must agree.
>> A-B
ans =
     0
           0
                 0
     0
                 0
     0
                 0
>> whos
  Name
            Size
                         Bytes Class
  Α
            3x3
                            72 double array
  В
            3x3
                            72 double array
  S
            3x7
                            42 char array
            3x3
                            72 double array
  ans
```

Grand total is 48 elements using 258 bytes

# Using num2str with disp (1)

Combine **num2str** and **disp** to print a labeled output of a numeric value

```
>> x = sqrt(2);
>> outString = ['x = ',num2str(x)];
>> disp(outString)
x = 1.4142
```

or, build the input to disp on the fly

```
>> disp(['x = ',num2str(x)]);
x = 1.4142
```

### Using num2str with disp (2)

The

```
disp(['x = ',num2str(x)]);
```

construct works when x is a row vector, but not when x is a column vector or matrix

```
>> z = y';
>> disp(['z = ',num2str(z)])
??? All matrices on a row in the bracketed expression
must have the same number of rows.
```

Instead, use two disp statements to display column of vectors or matrices

# Using num2str with disp (3)

The same effect is obtained by simply entering the name of the variable with no semicolon at the end of the line.

```
>> z (enter z and press return)
z =

1
2
3
4
```

### The format function

The **format** function controls the precision of **disp** output.

Alternatively, a second parameter can be used to control the precision of the output of **num2str** 

```
>> disp(['pi = ',num2str(pi,2)])
pi = 3.1

>> disp(['pi = ',num2str(pi,4)])
pi = 3.142

>> disp(['pi = ',num2str(pi,8)])
pi = 3.1415927
```

# The fprintf function (1)

#### Syntax:

```
fprintf(outFormat,outVariables)
fprintf(fileHandle,outFormat,outVariables)
```

uses the *outFormat* string to convert *outVariables* to strings that are printed. In the first form (no *fileHandle*) the output is displayed in the command window. In the second form, the output is written to a file referred to by the *fileHandle* (more on this later).

#### **Notes to C programmers:**

- 1. The Matlab **fprintf** function uses single quotes to define the format string.
- 2. The **fprintf** function is vectorized. (See examples below.)

#### **Example:**

```
>> x = 3;
>> fprintf('Square root of %g is %8.6f\n',x,sqrt(x));
The square root of 3 is 1.732051
```

## The fprintf function (2)

The outFormat string specifies how the outVariables are converted and displayed. The outFormat string can contain any text characters. It also must contain a conversion code for each of the outVariables. The following table shows the basic conversion codes.

| Code | Conversion instruction                                  |
|------|---------------------------------------------------------|
| %s   | format as a string                                      |
| %d   | format with no fractional part (integer format)         |
| %f   | format as a floating-point value                        |
| %e   | format as a floating-point value in scientific notation |
| %g   | format in the most compact form of either %f or %e      |
| \n   | insert newline in output string                         |
| \t   | insert tab in output string                             |

# The fprintf function (3)

In addition to specifying the type of conversion (e.g. %d, %f, %e) one can also specify the width and precision of the result of the conversion.

#### Syntax:

%wd

%w.pf

%w.pe

where w is the number of characters in the width of the final result, and p is the number of digits to the right of the decimal point to be displayed.

#### **Examples:**

| Format String | Meaning                                                                                                    |
|---------------|----------------------------------------------------------------------------------------------------|
| %14.5f        | use floating point format to convert a numerical value to a string 14 characters wide with 5 digits after the decimal point                                                                                                    |
| %12.3e        | use scientific notation format to convert numerical value to a string 12 characters wide with 3 digits after the decimal point. The 12 characters for the string include the e+00 or e-00 (or e+000 or e-000 on Windows <sup>TM</sup> ) |

# The fprintf function (4)

### More examples of conversion codes

| Value       | %8.4f       | %12.3e    | %10g        | %8d          |
|-------------|-------------|-----------|-------------|--------------|
| 2           | 2.0000      | 2.000e+00 | 2           | 2            |
| sqrt(2)     | 1.4142      | 1.414e+00 | 1.41421     | 1.414214e+00 |
| sqrt(2e-11) | 0.0000      | 4.472e-06 | 4.47214e-06 | 4.472136e-06 |
| sqrt(2e11)  | 447213.5955 | 4.472e+05 | 447214      | 4.472136e+05 |

## The fprintf function (5)

The **fprintf** function is vectorized. This enables printing of vectors and matrices with compact expressions. It can also lead to some undesired results.

#### **Examples:**

```
>> x = 1:4; y = sqrt(x);
>> fprintf('%9.4f\n',y)
    1.0000
    1.4142
    1.7321
    2.0000
```

The %9.4f format string is reused for each element of y. The recycling of a format string may not always give the intended result.

```
>> x = 1:4; y = sqrt(x);

>> fprintf('y = %9.4f\n',y)

y = 1.0000

y = 1.4142

y = 1.7321

y = 2.0000
```

# The fprintf function (6)

Vectorized **fprintf** cycles through the *outVariables by* columns. This can also lead to unintended results

```
>> A = [1 2 3; 4 5 6; 7 8 9]
A =
     1
           2
                 3
     4
           5
                 6
     7
           8
>> fprintf('%8.2f %8.2f %8.2f\n',A)
    1.00
              4.00
                        7.00
    2.00
              5.00
                        8.00
    3.00
              6.00
                        9.00
```

### How to print a table with fprintf (1)

Many times a tabular display of results is desired.

The boxSizeTable function listed below, shows how the **fprintf** function creates column labels and formats numeric data into a tidy tabular display. The **for** loop construct is discussed later in these slides.

```
function boxSizeTable
% boxSizeTable Demonstrate tabular output with fprintf
% --- labels and sizes for shiping containers
label = char('small', 'medium', 'large', 'jumbo');
width = [5; 5; 10; 15];
height = [5; 8; 15; 25];
depth = [15; 15; 20; 35];
vol = width.*height.*depth/10000;  % volume in cubic meters
fprintf('\nSizes of boxes used by ACME Delivery Service\n\n');
fprintf('size
                       width
                                 height
                                           depth
                                                    volume\n');
                                  (cm)
                                                     (m^3)\n');
fprintf('
                        (cm)
                                            (cm)
for i=1:length(width)
  fprintf('%-8s %8d %8d %8d
                                 %9.5f\n',...
          label(i,:),width(i),height(i),depth(i),vol(i))
end
```

**Note: length** is a built-in function that returns the number of elements in a vector. width, height, and depth are local variables in the boxSizeTable function.

# How to print a table with fprintf (2)

**Example:** Running boxSizeTable gives

>> boxSizeTable

Sizes of boxes used by ACME Delivery Service

| size   | width | height | depth | volume  |
|--------|-------|--------|-------|---------|
|        | (cm)  | (cm)   | (cm)  | (m^3)   |
| small  | 5     | 5      | 15    | 0.03750 |
| medium | 5     | 8      | 15    | 0.06000 |
| large  | 10    | 15     | 20    | 0.30000 |
| jumbo  | 15    | 25     | 35    | 1.31250 |

## The fprintf function (3)

**File Output** with **fprintf** requires creating a *file handle* with the **fopen** function. All aspects of formatting and vectorization discussed for screen output still apply.

**Example:** Writing contents of a vector to a file.

# Flow Control (1)

To enable the implementation of computer algorithms, a computer language needs control structures for

• Repetition: looping or iteration

Conditional execution: branching

Comparison

We will consider these in reverse order.

#### **Comparison**

Comparison is achieved with *relational operators*. Relational operators are used to test whether two values are equal, or whether one value is greater than or less than another. The result of a comparison may also be modified by *logical operators*.

# Relational Operators (1)

Relational operators are used in comparing two values.

| Operator | Meaning                  |
|----------|--------------------------|
| <        | less than                |
| <=       | less than or equal to    |
| >        | greater than             |
| >=       | greater than or equal to |
| ~=       | not equal to             |

The result of applying a relational operator is a logical value, i.e. the result is either *true* or *false*.

In Matlab any nonzero value, including a non-empty string, is equivalent to true. Only zero is equivalent to false.

**Note:** The <=, >=, and ~= operators have "=" as the *second* character. =<, => and =~ are not valid operators.

# **Relational Operators (2)**

The result of a relational operation is a true or false value.

## **Examples:**

Relational operations can also be performed on matrices of the same shape, e.g.,

```
>> x = 1:5; y = 5:-1:1;
>> z = x>y
z = 0 0 0 1 1
```

# **Logical Operators**

Logical operators are used to combine logical expressions (with "and" or "or"), or to change a logical value with "not"

| Operator | Meaning |  |  |
|----------|---------|--|--|
| &        | and     |  |  |
| 1        | or      |  |  |
| ~        | not     |  |  |

## **Examples:**

## **Logical and Relational Operators**

### **Summary:**

- Relational operators involve comparison of two values.
- The result of a relational operation is a logical (True/False) value.
- Logical operators combine (or negate) logical values to produce another logical value.
- There is always more than one way to express the same comparison

#### Free Advice:

- To get started, focus on simple comparison. Do not be afraid to spread the logic over multiple lines (multiple comparisons) if necessary.
- Try reading the test out loud.

## **Conditional Execution**

### **Conditional Execution or Branching:**

As the result of a comparison, or another logical (true/false) test, selected blocks of program code are executed or skipped.

Conditional execution is implemented with if, if...else, and if...elseif constructs, or with a switch construct.

There are three types of if constructs

- 1. Plain if
- 2. if...else
- 3. if...elseif

## if Constructs

## Syntax:

```
if expression
    block of statements
end
```

The block of statements is executed only if the expression is true.

## **Example:**

```
if a < 0
    disp('a is negative');
end</pre>
```

One line format uses comma after if expression

```
if a < 0, disp('a is negative'); end</pre>
```

## if. . . else

Multiple choices are allowed with **if...else** and **if...elseif** constructs

```
if x < 0
    error('x is negative; sqrt(x) is imaginary');
else
    r = sqrt(x);
end</pre>
```

## if. . . elseif

It's a good idea to include a default **else** to catch cases that don't match preceding **if** and **elseif** blocks

```
if x > 0
    disp('x is positive');
elseif x < 0
    disp('x is negative');
else
    disp('x is exactly zero');
end</pre>
```

### The switch Construct

A switch construct is useful when a test value can take on discrete values that are either integers or strings.

### Syntax:

```
switch expression
  case value1,
    block of statements
  case value2,
    block of statements
    :
  otherwise,
    block of statements
end
```

### **Example:**

```
color = '...';  % color is a string
switch color
  case 'red'
     disp('Color is red');
  case 'blue'
     disp('Color is blue');
  case 'green'
     disp('Color is green');
  otherwise
     disp('Color is not red, blue, or green');
end
```

# Flow Control (3)

## Repetition or Looping

A sequence of calculations is repeated until either

- 1. All elements in a vector or matrix have been processed or
  - 2. The calculations have produced a result that meets a predetermined termination criterion

Looping is achieved with for loops and while loops.

# for loops

for loops are most often used when each element in a vector or matrix is to be processed.

## Syntax:

```
for index = expression
    block of statements
end
```

**Example:** Sum of elements in a vector

## for loop variations

**Example:** A loop with an index incremented by two

```
for k = 1:2:n
    ...
end
```

**Example:** A loop with an index that counts down

```
for k = n:-1:1
...
end
```

**Example:** A loop with non-integer increments

```
for x = 0:pi/15:pi
fprintf('%8.2f %8.5f\n',x,sin(x));
end
```

**Note:** In the last example, x is a *scalar* inside the loop. Each time through the loop, x is set equal to one of the *columns* of 0:pi/15:pi.

## while loops (1)

while loops are most often used when an iteration is repeated until some termination criterion is met.

### Syntax:

```
while expression block of statements end
```

The block of statements is executed as long as expression is true.

**Example:** Newton's method for evaluating  $\sqrt{x}$ 

$$r_k = \frac{1}{2} \left( r_{k-1} + \frac{x}{r_{k-1}} \right)$$

# while loops (2)

It is (almost) always a good idea to put a limit on the number of iterations to be performed by a while loop.

An improvement on the preceding loop,

```
maxit = 25;
it = 0;
while abs(rold-r) > delta & it<maxit
    rold = r;
    r = 0.5*(rold + x/rold);
    it = it + 1;
end</pre>
```

## while loops (3)

The **break** and **return** statements provide an alternative way to exit from a loop construct. **break** and **return** may be applied to for loops or while loops.

**break** is used to escape from an enclosing while or for loop. Execution continues at the end of the enclosing loop construct.

**return** is used to force an exit from a **function**. This can have the effect of escaping from a loop. Any statements following the loop that are in the function body are skipped.

### The break command

**Example:** Escape from a while loop

```
function k = breakDemo(n)
% breakDemo Show how the "break" command causes
           exit from a while loop.
%
%
            Search a random vector to find index
%
            of first element greater than 0.8.
% Synopsis: k = breakDemo(n)
% Input: n = size of random vector to be generated
% Output:
          k = first (smallest) index in x such that x(k)>0.8
x = rand(1,n);
k = 1;
while k<=n
  if x(k) > 0.8
    break
  end
  k = k + 1;
end
fprintf('x(k)=%f for k = %d n = %d\n',x(k),k,n);
% What happens if loop terminates without finding x(k)>0.8?
```

## The return command

**Example:** Return from within the body of a function

```
function k = returnDemo(n)
% returnDemo Show how the "return" command
            causes exit from a function.
%
             Search a random vector to find
%
            index of first element greater than 0.8.
% Synopsis: k = returnDemo(n)
% Input: n = size of random vector to be generated
% Output: k = first (smallest) index in x
                such that x(k)>0.8
x = rand(1,n);
k = 1;
while k<=n
   if x(k) > 0.8
    return
   end
  k = k + 1;
end
% What happens if loop terminates without finding x(k)>0.8?
```

# Comparison of break and return

**break** is used to escape the current while or for loop.

return is used to escape the current function.

```
function k = demoBreak(n)
...
while k<=n
    if x(k)>0.8
        break;
    end
    k = k + 1;
end
    jump to end of enclosing
    "while ... end" block
```

```
function k = demoReturn(n)
...
while k<=n
   if x(k)>0.8
    return;
   end
   k = k + 1;   return to calling
end
```

### **Vectorization**

Vectorization is the use of vector operations (MATLAB expressions) to process all elements of a vector or matrix. Properly vectorized expressions are equivalent to looping over the elements of the vectors or matrices being operated upon. A vectorized expression is more compact and results in code that executes faster than a non-vectorized expression.

To write vectorized code:

- Use vector operations instead of loops, where applicable
- Pre-allocate memory for vectors and matrices
- Use vectorized indexing and logical functions

Non-vectorized code is sometimes called "scalar code" because the operations are performed on scalar elements of a vector or matrix instead of the vector as a whole.

Free Advice: Code that is slow and correct is always better than code that is fast and incorrect. **Start** with scalar code, then vectorize as needed.

NMM: MATLAB Programming

# Replace Loops with Vector Operations

### **Scalar Code**

```
for k=1:length(x)
    y(k) = sin(x(k))
end
```

## Vectorized equivalent

```
y = \sin(x)
```

## **Preallocate Memory**

The following loop increases the size of s on each pass.

```
y = ... % some computation to define y
for j=1:length(y)
  if y(j)>0
    s(j) = sqrt(y(j));
  else
    s(j) = 0;
  end
end
```

Preallocate s before assigning values to elements.

# **Vectorized Indexing and Logical Functions (1)**

Thorough vectorization of code requires use of **array indexing** and **logical indexing**.

### **Array Indexing:**

Use a vector or matrix as the "subscript" of another matrix:

The x(i) expression selects the elements of x having the indices in i. The expression y = x(i) is equivalent to

```
k = 0;
for i = [1 2 5]
  k = k + 1;
  y(k) = x(i);
end
```

## **Vectorized Indexing and Logical Functions (2)**

## **Logical Indexing:**

Use a vector or matrix as the mask to select elements from another matrix:

The j vector contains the indices in x that correspond to elements in x that are integers.

## **Vectorized Indexing and Logical Functions (3)**

**Example:** Vectorization of Scalar Code

We just showed how to pre-allocate memory in the code snippet:

In fact, the loop can be replaced entirely by using logical and array indexing

```
y = ... % some computation to define y s = zeros(size(y)); i = find(y>0); % indices such that y(i)>0 s(y>0) = sqrt(y(y>0))
```

If we don't mind redundant computation, the preceding expressions can be further contracted:

```
y = ... % some computation to define y
s = zeros(size(y));
s(y>0) = sqrt(y(y>0))
```

# **Vectorized Copy Operations (1)**

**Example:** Copy entire columns (or rows)

### **Scalar Code**

### **Vectorized Code**

```
B(:,1) = A(:,1);
```

# **Vectorized Copy Operations (2)**

**Example:** Copy and transform submatrices

### **Scalar Code**

for 
$$j=2:3$$
  
  $B(1,j) = A(j,3);$   
end

### **Vectorized Code**

$$B(1,2:3) = A(2:3,3)$$

## Deus ex Machina

 $\mathbf{M}\mathbf{A}\mathbf{T}\mathbf{L}\mathbf{A}\mathbf{B}$  has features to solve some recurring programming problems:

- Variable number of I/O parameters
- Indirect function evaluation with feval
- In-line function objects (MATLAB version 5.x)
- Global Variables

## Variable Input and Output Arguments (1)

Each function has internal variables, nargin and nargout.

Use the value of nargin at the beginning of a function to find out how many input arguments were supplied.

Use the value of nargout at the end of a function to find out how many input arguments are expected.

#### **Usefulness:**

- Allows a single function to perform multiple related tasks.
- Allows functions to assume default values for some inputs, thereby simplifying the use of the function for some tasks.

# Variable Input and Output Arguments (2)

## Consider the built-in **plot** function

Inside the plot function

|                           | nargin | nargout |
|---------------------------|--------|---------|
| plot(x,y)                 | 2      | 0       |
| plot(x,y,'s')             | 3      | 0       |
| plot(x,y,'s')             | 3      | 0       |
| plot(x1,y1,'s',x2,y2,'o') | 6      | 0       |
| h = plot(x,y)             | 2      | 1       |

The values of nargin and nargout are determined when the plot function is invoked.

Refer to the demoArgs function in Example 3.13

# **Indirect Function Evaluation (1)**

The **feval** function allows a function to be evaluated indirectly.

#### **Usefulness:**

- ullet Allows routines to be written to process an arbitrary f(x).
- Separates the reusable algorithm from the problem-specific code.

**feval** is used extensively for root-finding (Chapter 6), curve-fitting (Chapter 9), numerical quadrature (Chapter 11) and numerical solution of initial value problems (Chapter 12).

# **Indirect Function Evaluation (2)**

```
>> fsum('sin',0,pi,5)
ans =
        2.4142
>> fsum('cos',0,pi,5)
ans =
        0
```

#### Use of feval

```
function s = fsum(fun,a,b,n)
% FSUM Computes the sum of function values, f(x), at n equally
%
        distributed points in an interval a <= x <= b
% Synopsis:
             s = fsum(fun,a,b,n)
%
% Input: fun = (string) name of the function to be evaluated
%
          a,b = endpoints of the interval
          n = number of points in the interval
x = linspace(a,b,n);
                        % create points in the interval
y = feval(fun,x);
                       % evaluate function at sample points
s = sum(y);
                       % compute the sum
function y = sincos(x)
% SINCOS Evaluates sin(x)*cos(x) for any input x
%
% Synopsis: y = sincos(x)
% Input:
             x = angle in radians, or vector of angles in radians
%
             y = value of product sin(x)*cos(x) for each element in x
y = \sin(x).*\cos(x);
```

## **Inline Function Objects**

MATLAB version 5.x introduced object-oriented programming extensions. Though OOP is an advanced and somewhat subtle way of programming, in-line function objects are simple to use and offer great program flexibility.

#### Instead of

```
function y = myFun(x)
y = x.^2 - log(x);

Use

myFun = inline( 'x.^2 - log(x)' );
```

Both definitions of myFun allow expressions like

```
z = myFun(3);
s = linspace(1,5);
t = myFun(s);
```

### **Usefulness:**

- Eliminates need to write separate m-files for functions that evaluate a simple formula.
- Useful in all situations where **feval** is used.

### **Global Variables**

Communication of values via input and output variables

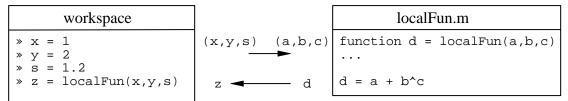

Communication of values via input and output variables and global variables shared by the workspace and function

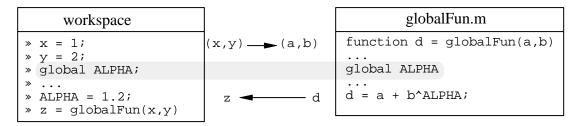

## **Usefulness:**

- Allows bypassing of input parameters if no other mechanism (such as pass-through parameters) is available.
- Provides a mechanism for maintaining program state (GUI applications)